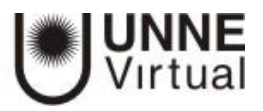

## **Insignias<sup>i</sup>**

Las Insignias son **reconocimientos** que se otorgan a los estudiantes al cumplir una serie de logros o condiciones relacionadas con su actividad en la asignatura.

Se pueden utilizar como **elemento motivador** hacia el estudiante reconociendo su trabajo y su participación.

Su uso está dentro de las metodologías del aprendizaje conocidas como *gamificación*, que buscan la *implicación del estudiante en su aprendizaje* utilizando estrategias *similares a las que se desarrollan en los juegos*.

#### **¿CÓMO SE CREAN?**

**a.** La gestión de las Insignias se realiza **desde la página principal** del curso, en el bloque de Administración del Curso, el profesor puede crear una nueva insignia pulsando en "Añadir una nueva insignia".

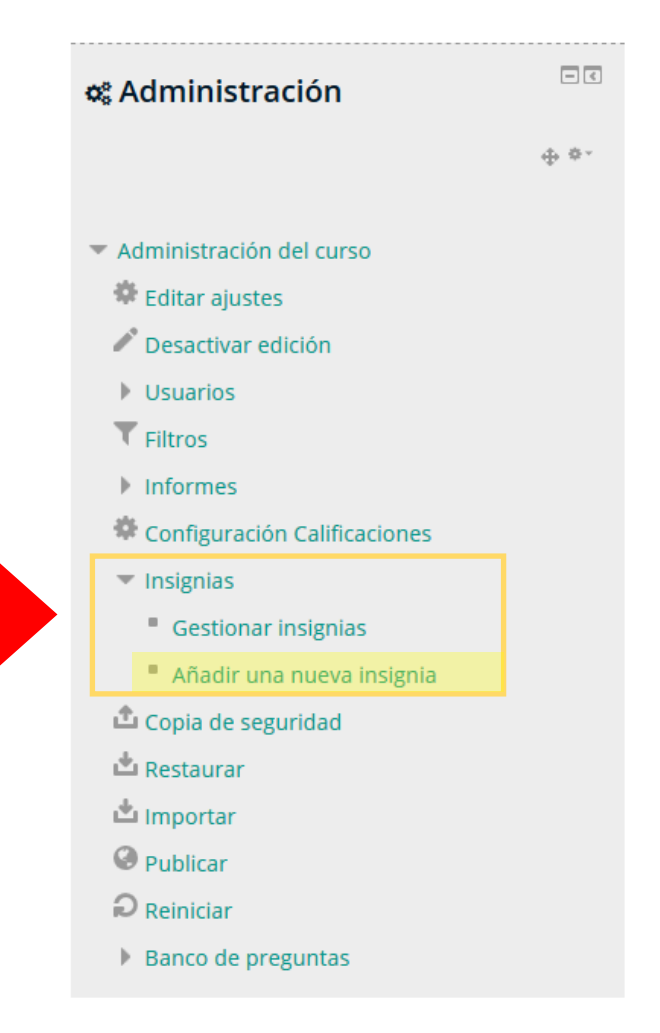

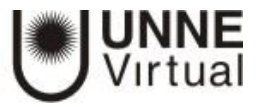

**b.** Se abrirá el siguiente formulario donde se indica:

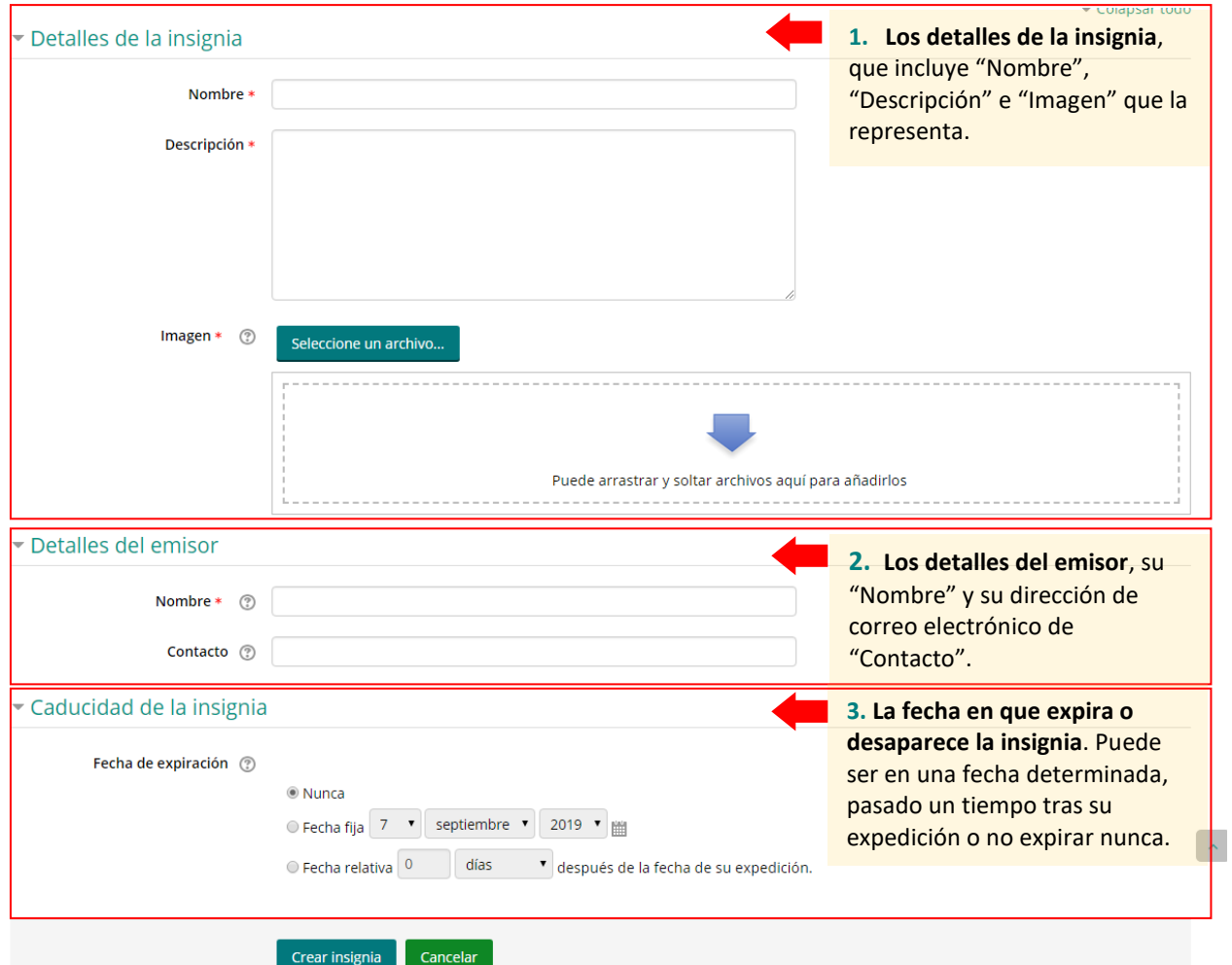

#### **CONFIGURACIONES**

#### *Criterio*

**Una vez creada la insignia**, en la pestaña **Criterio**, se deben definir los criterios para su expedición.

# Insignia de prueba

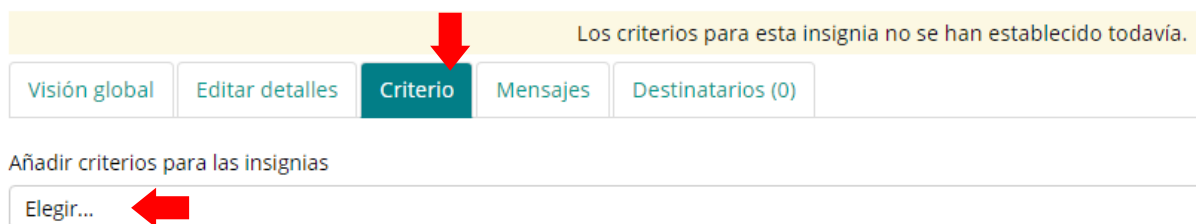

Para comenzar a añadir criterios, por favor seleccione una de las opciones del menú desplegable.

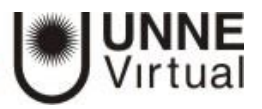

# Insignia de prueba

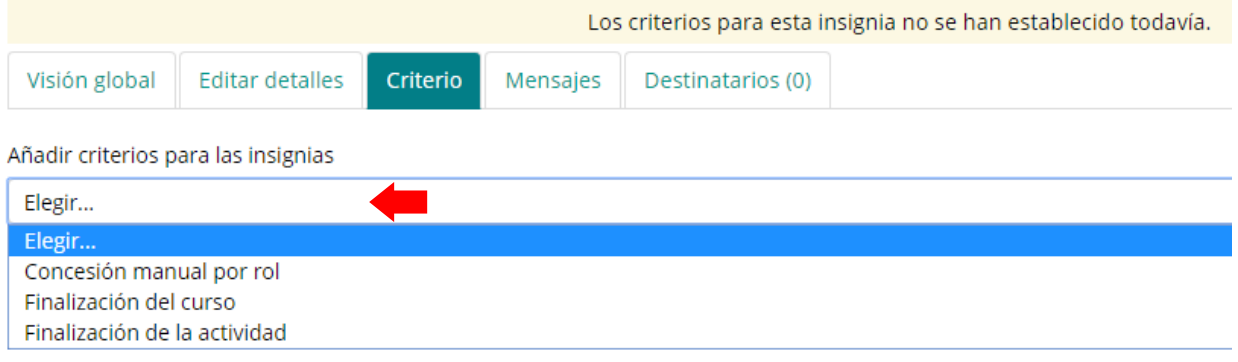

Hay tres tipos de criterios que *se pueden combinar***,** especificándose si deben darse todos a la vez o si es suficiente con uno de ellos para otorgar la insignia:

- **Concesión manual por rol.** La insignia es asignada manualmente por el profesor, u otro rol que este indique, en el momento que desee.
- **Finalización de la actividad**. La actividad o actividades seleccionadas deben ser completadas por el alumno, cumpliendo los requisitos definidos en sus condiciones de finalización.
- **Finalización del curso**. El curso debe ser completado, según las condiciones que se haya definido para ello.

Opcionalmente, obteniendo una calificación final mínima o antes de una fecha determinada. Para el uso de los criterios de Finalización de la actividad y de Finalización del curso es necesario haber activado en Administración del curso > Editar ajustes, el rastreo del grado de finalización.

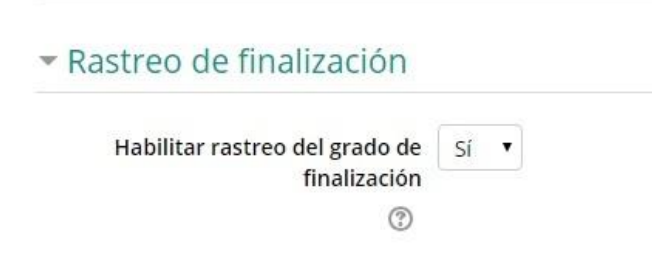

#### *Concepción manual por rol*

Permite que una insignia se conceda a los usuarios (estudiante) de forma manual por los usuarios que tienen un rol particular (docente / gestor / administrador) en el sitio o en el curso.

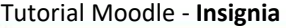

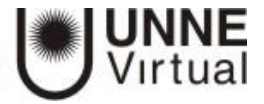

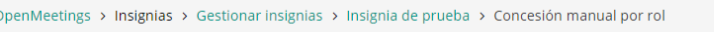

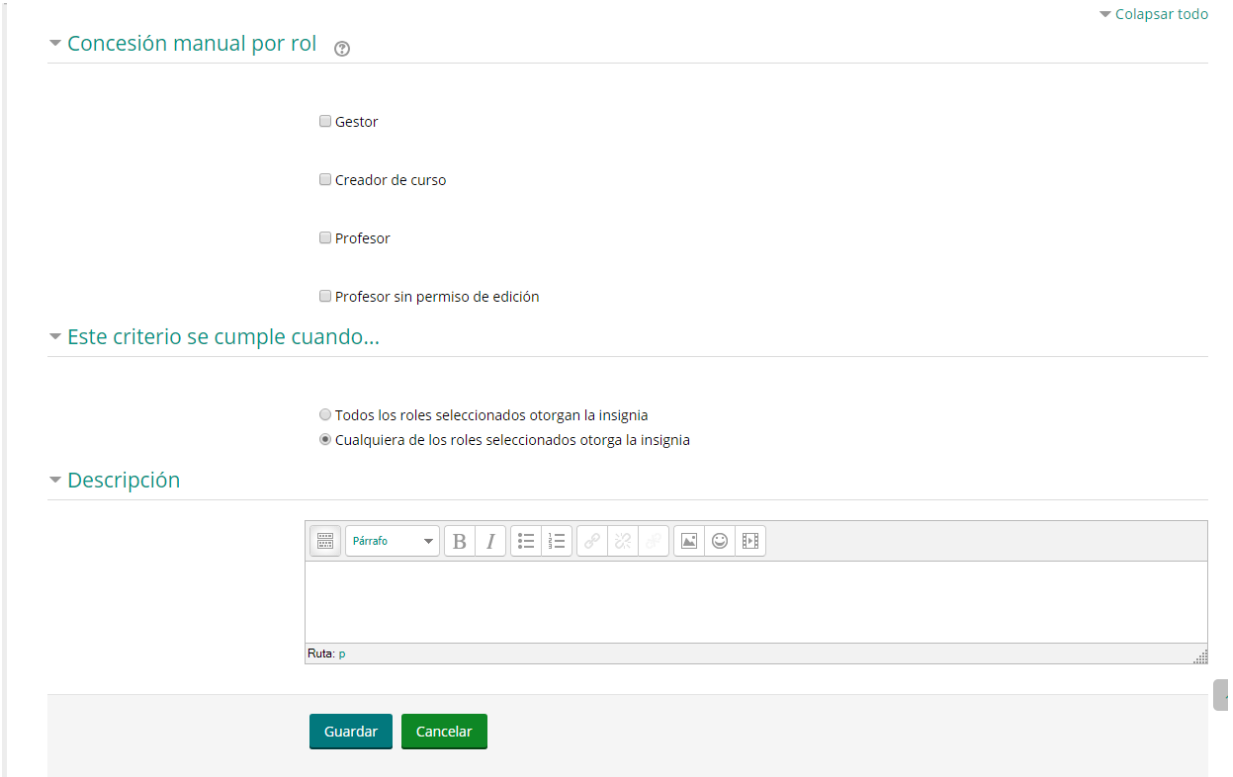

### *Finalización de la actividad*

Permite que una insignia se conceda a los usuarios con **base en la realización de un conjunto de actividades dentro de un curso**.

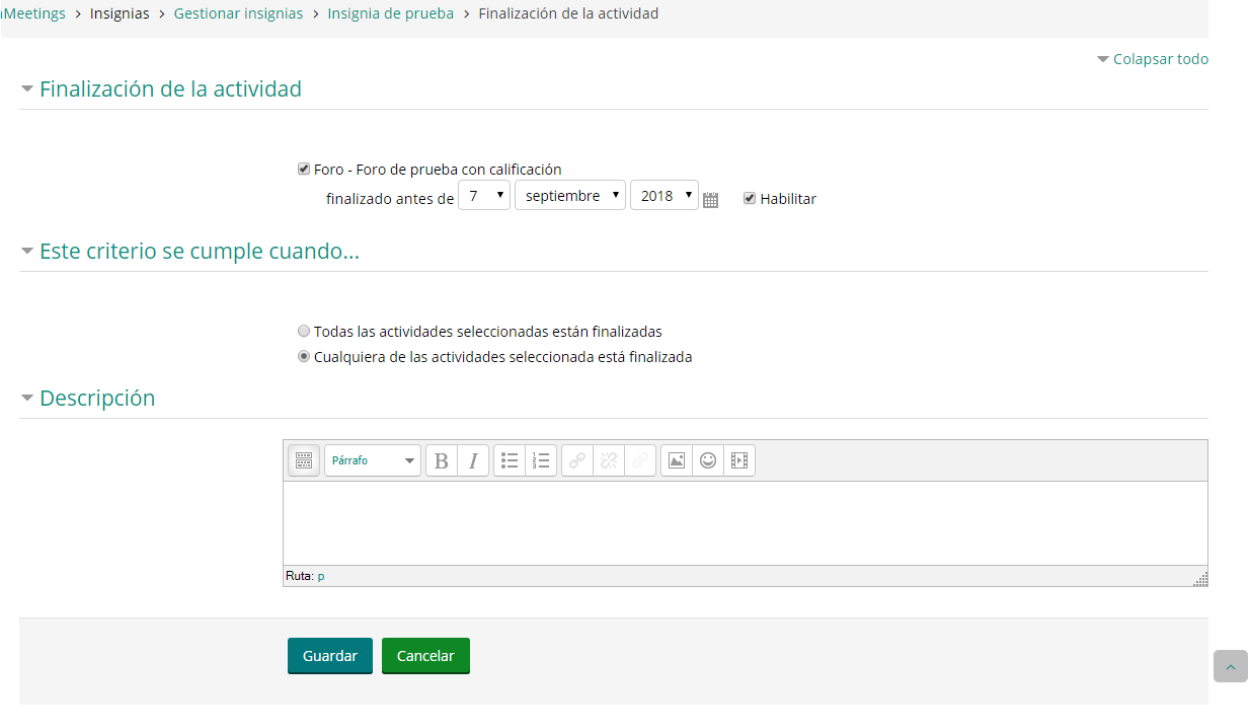

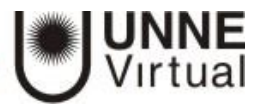

### *Finalización del curso*

Permite que una insignia se conceda a los usuarios que **hayan completado el curso**. Este criterio puede tener parámetros adicionales como una calificación mínima y la fecha de finalización del curso.

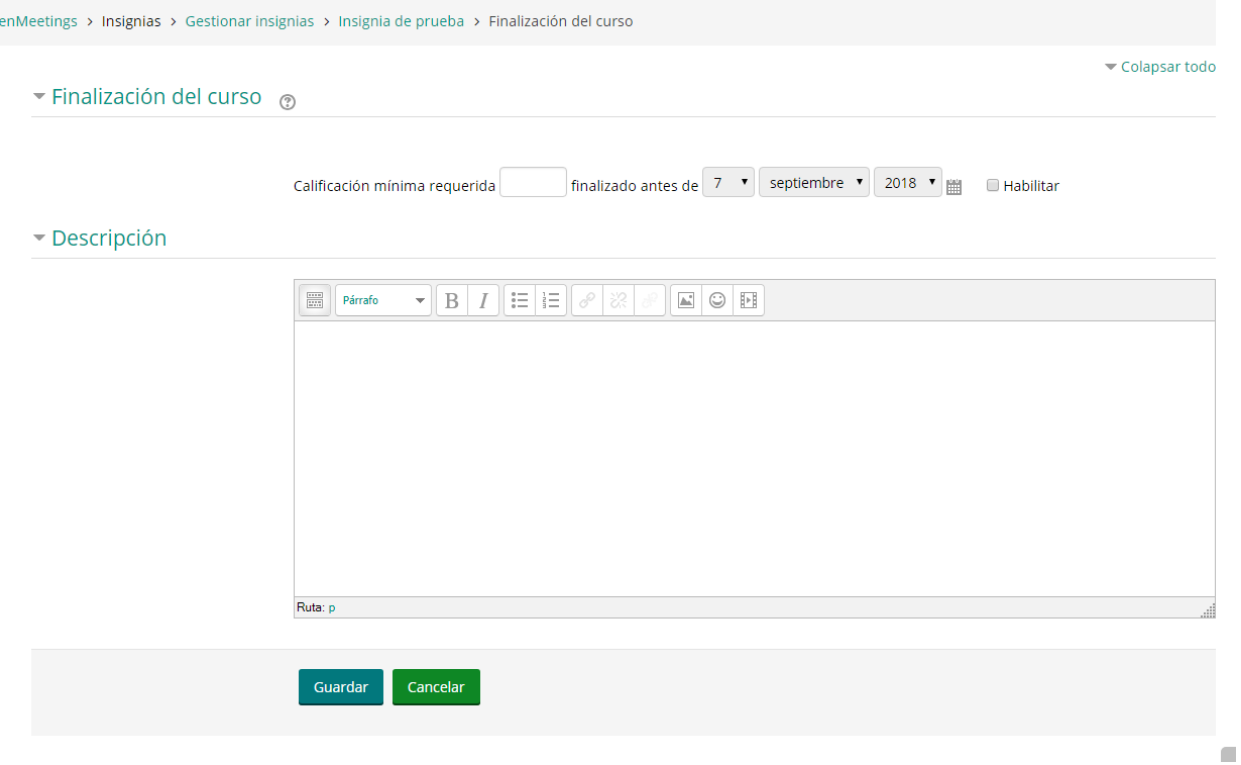

También, desde la pestaña **Mensajes**, se puede *definir el texto que se envía al estudiante* cuando logra la insignia.

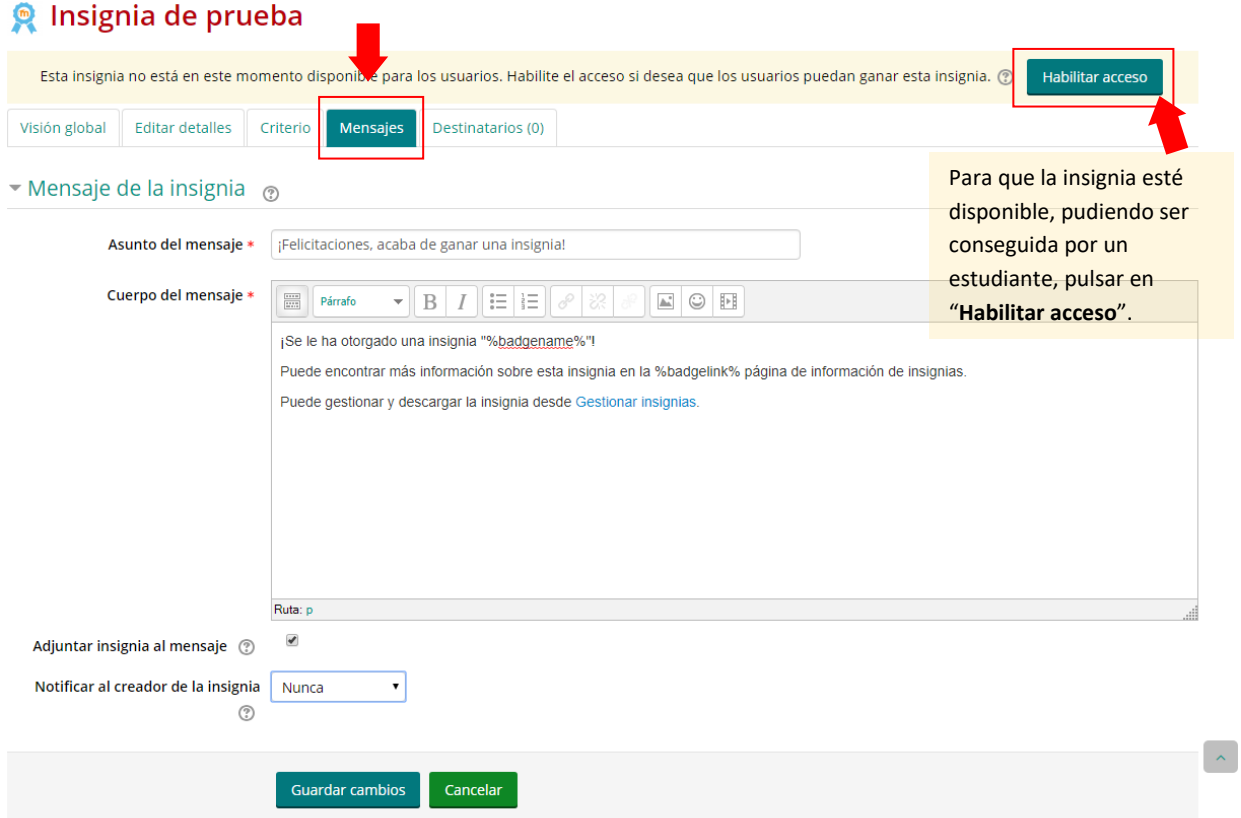

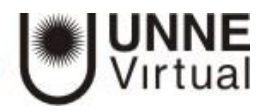

enMeetings > Insignias > Gestionar insignias > Cambios en el acceso insignia

#### Cambios en el acceso insignia

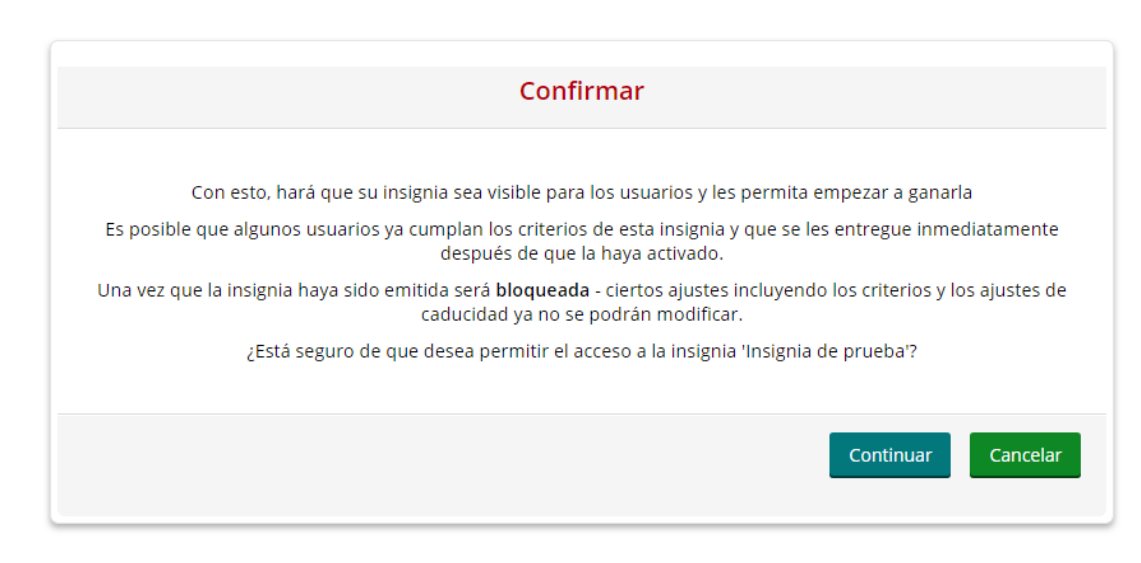

### **¿CÓMO SE USAN?**

Los estudiantes pueden consultar las insignias disponibles en el curso y las que ya han conseguido desde el menú de Navegación, mostrándose en su perfil.

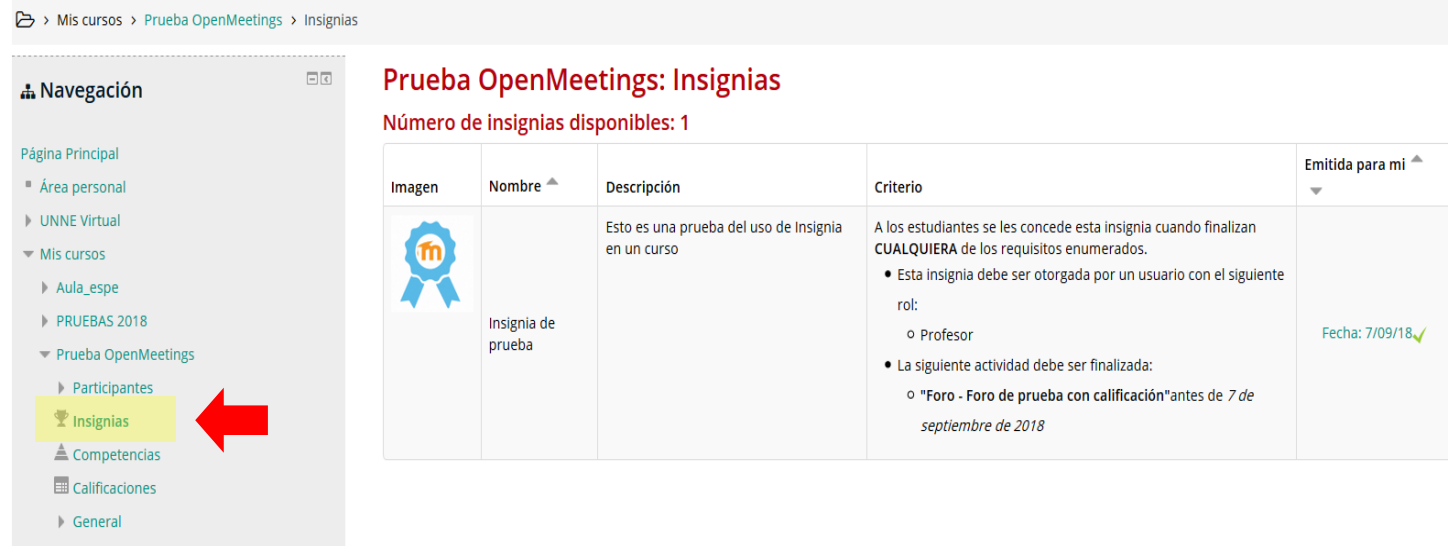

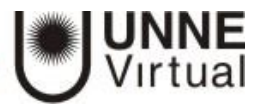

#### *Gestión de insignias*

Desde la administración del curso, el profesor puede acceder a la opción "Gestionar insignias", donde puede visualizar una tabla con todas las insignias disponibles en el curso.

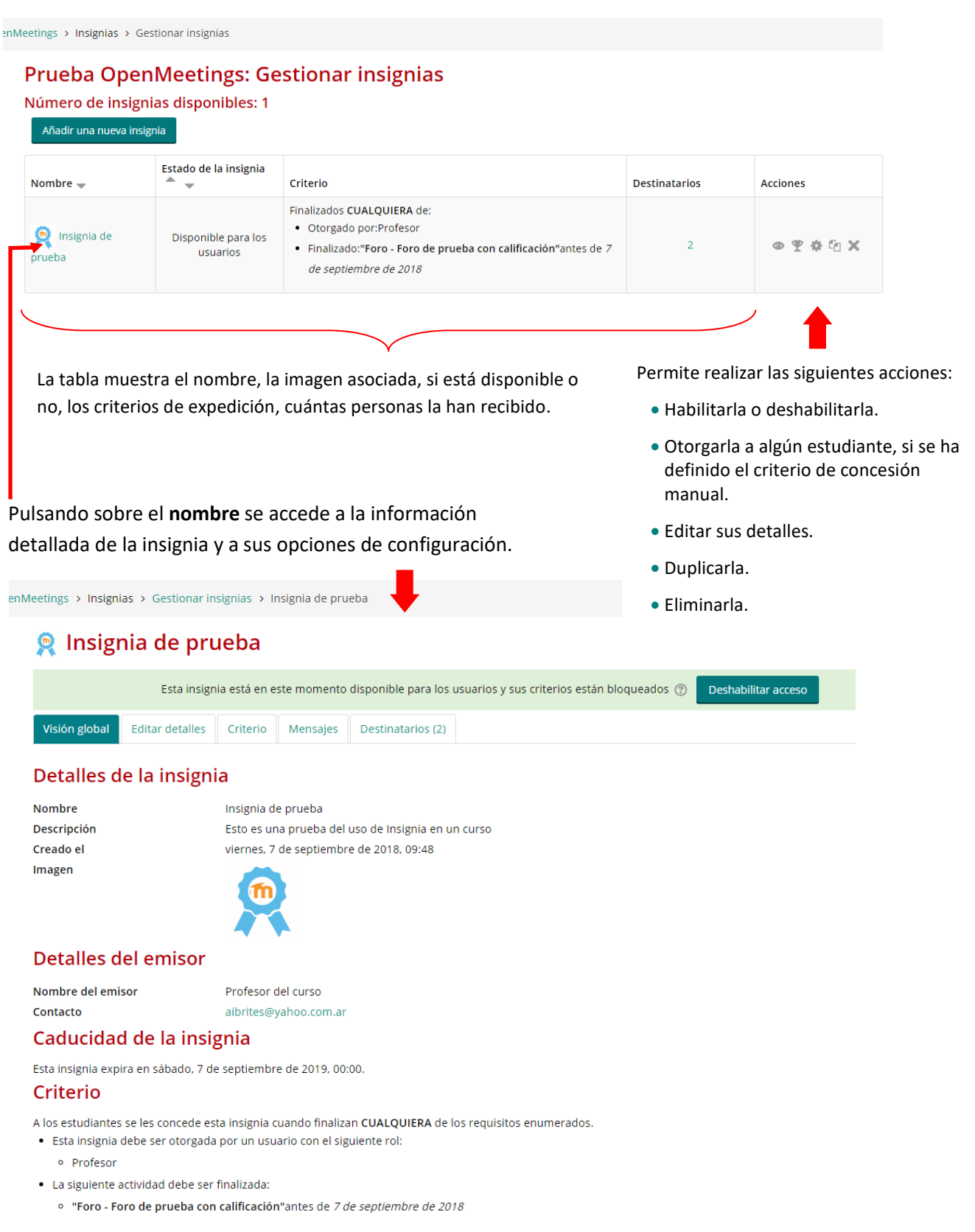

#### **Destinatarios**

Esta insignia ha sido emitida para 2 usuario(s)

Otorgar insignia

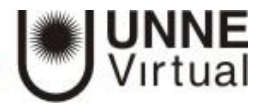

En "**Destinatarios**" se puede observar qué estudiantes la han recibido y otorgarla a algún otro si el criterio de "Concesión manual" está disponible, también es posible quitarla.

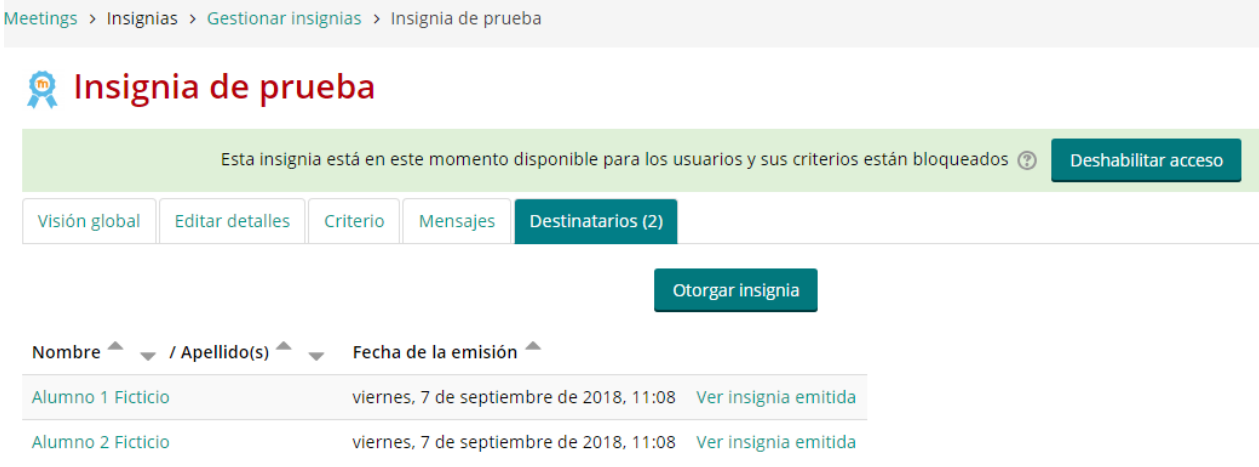

 $\overline{\phantom{a}}$ 

<sup>i</sup> WEBGRAFÍA:

[http://oa.upm.es/51708/1/Manual\\_Moodle\\_3-3.pdf](http://oa.upm.es/51708/1/Manual_Moodle_3-3.pdf) [https://docs.moodle.org/all/es/Insignias\\_FAQ](https://docs.moodle.org/all/es/Insignias_FAQ) [https://docs.moodle.org/all/es/Usando\\_insignias](https://docs.moodle.org/all/es/Usando_insignias)